# **Supplier Requests**

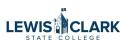

How to request the addition of a new company or individual record, or an update to an existing record.

- Steps 1-12 Independent Contractor (Individual)
- Steps 13-24 Vendor/Supplier (Company)
- Steps 25-34 Changes to Existing Supplier

# Requesting the Addition of an Individual (Independent Contractor)

- You will see the words "supplier," "vendor" and "company" used interchangeably. They all mean the same thing (and an Independent Contractor is considered to be a "vendor" or "supplier" also).
- To request the addition of an individual (Independent Contractor), you will need to obtain their W-9 first and then do the following:
- **2** Navigate to your Jaggaer dashboard.

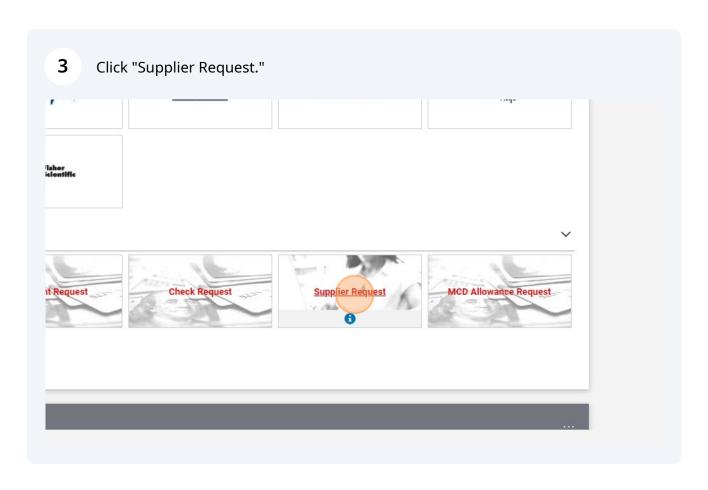

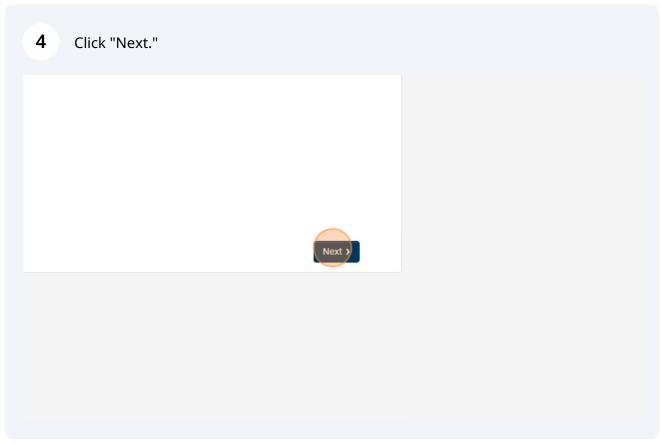

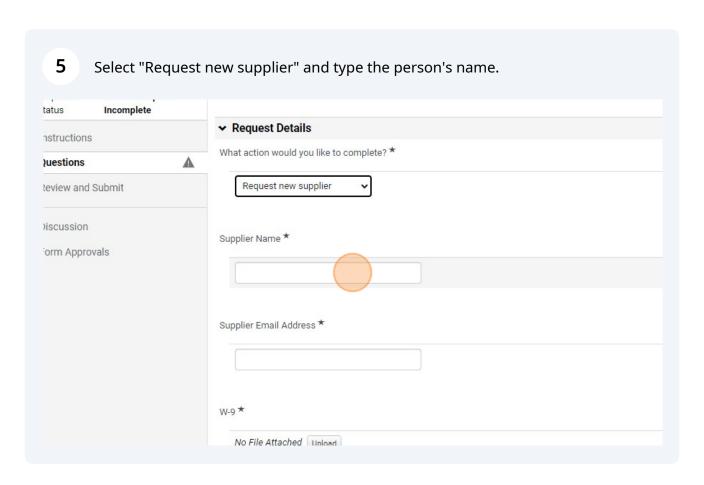

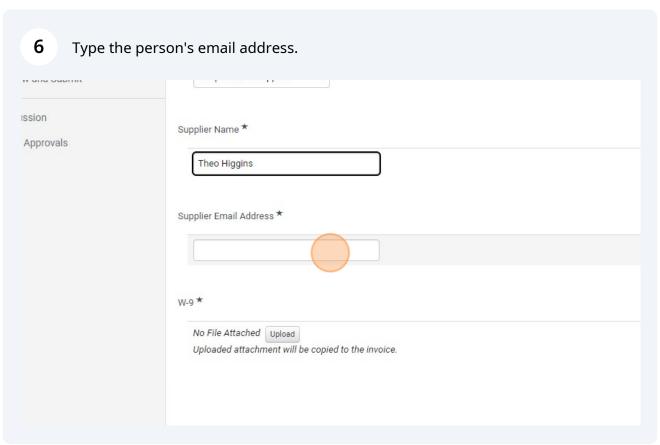

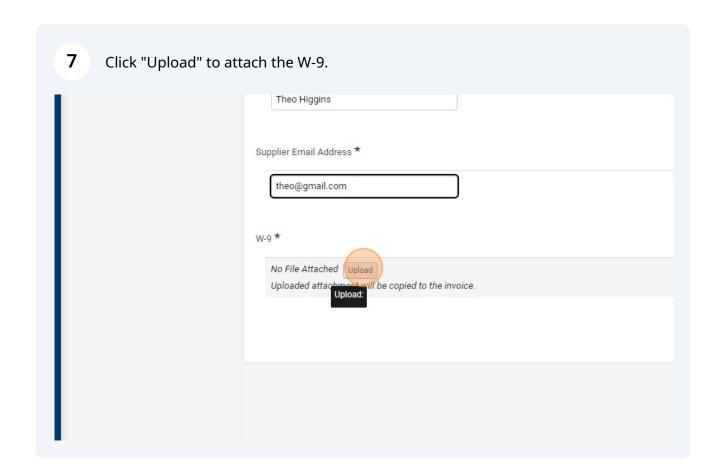

i Please do not email W-9s or other documents with social security numbers.

8 Click "Choose file." new supplier Upload × ins Title ★ Theo W9 File ★ Choose File No file chosen Address \* Maximum upload file size: 25.0 MB ail.com \* Required Save Changes Close ched Upload ttachment will be copied to the invoice.

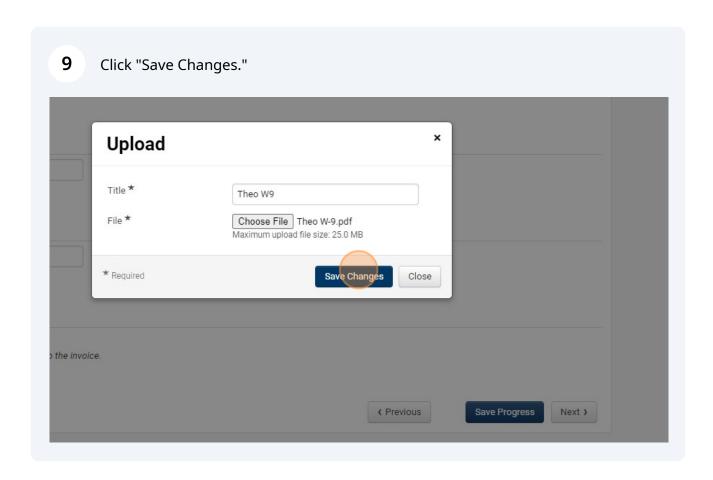

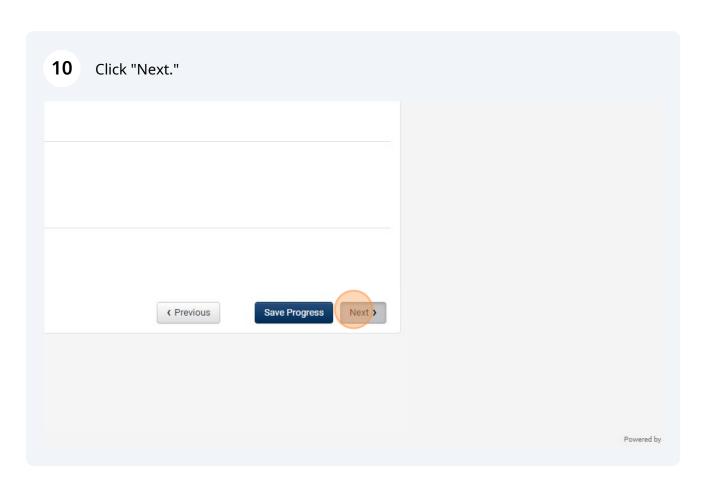

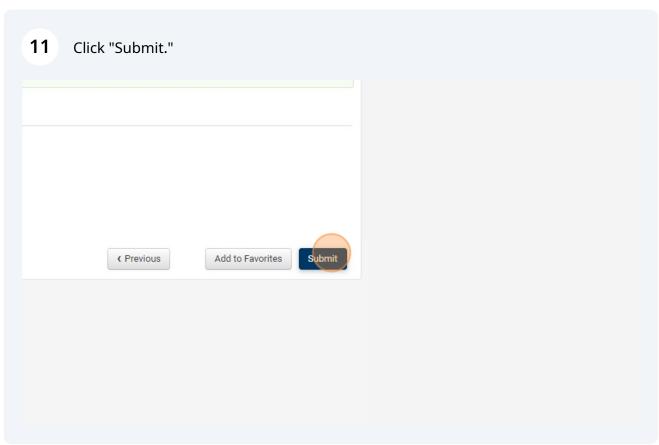

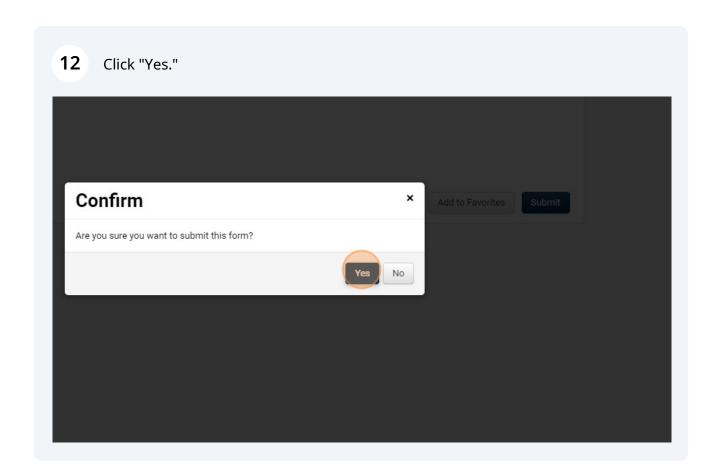

# Requesting the Addition of a Company

**13** To request a new company record, you will follow the same steps:

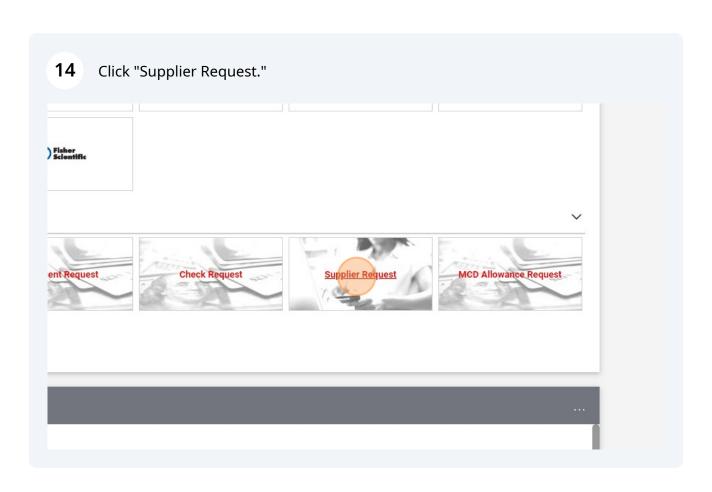

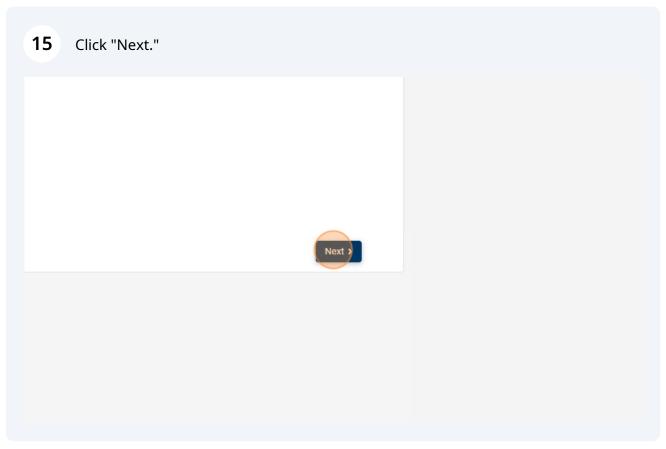

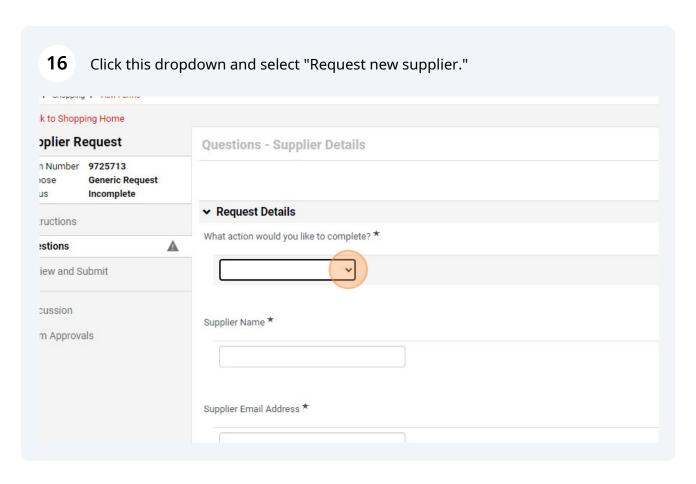

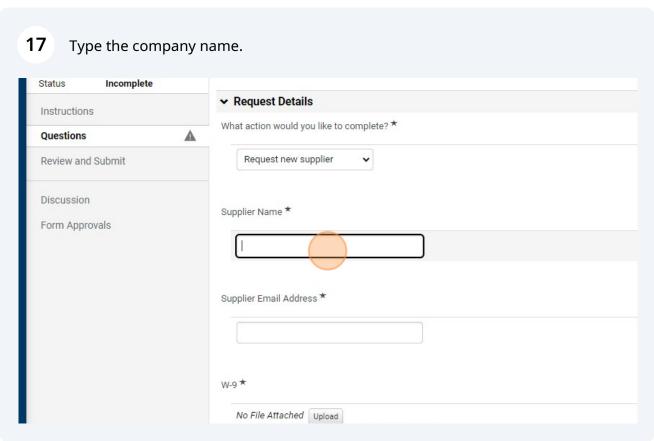

# Discussion Form Approvals Supplier Name \* Supplier Email Address \* W-9 \* No File Attached Upload Uploaded attachment will be copied to the invoice.

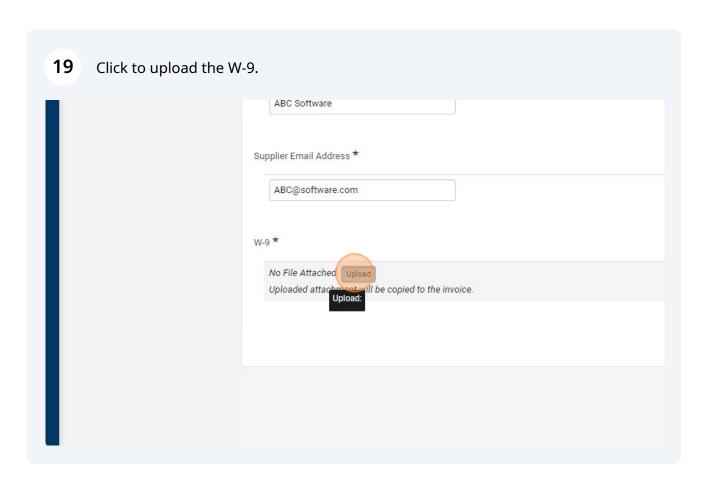

## 20 Click "Choose File." supplier Upload Title ★ ABC W9 File \* Choose File No file chosen dress \* Maximum upload file size: 25.0 MB re.com Save Changes \* Required Close ed Upload chment will be copied to the invoice.

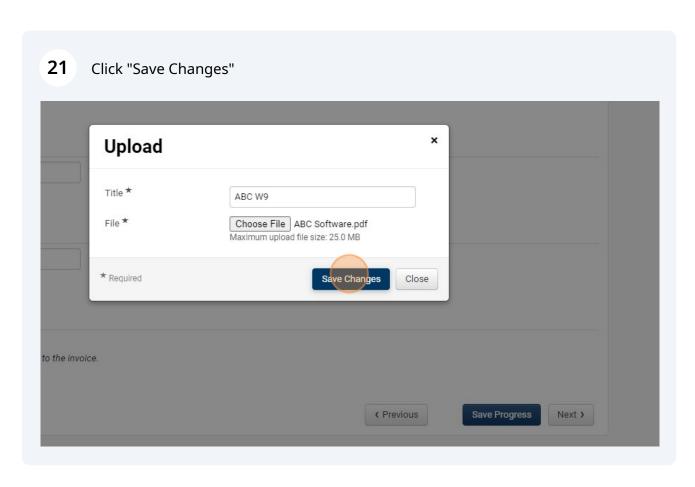

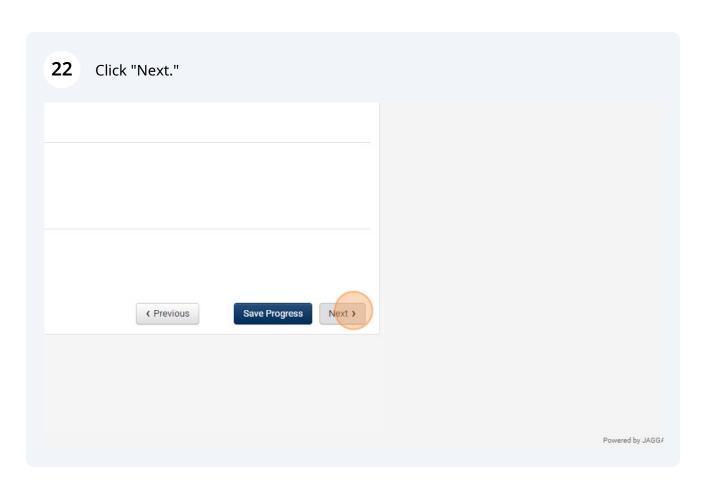

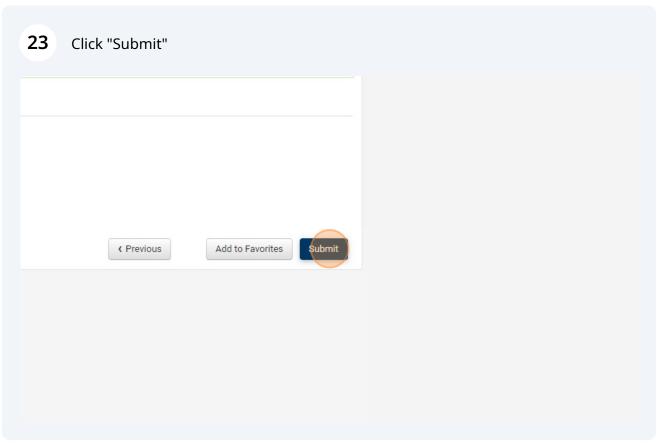

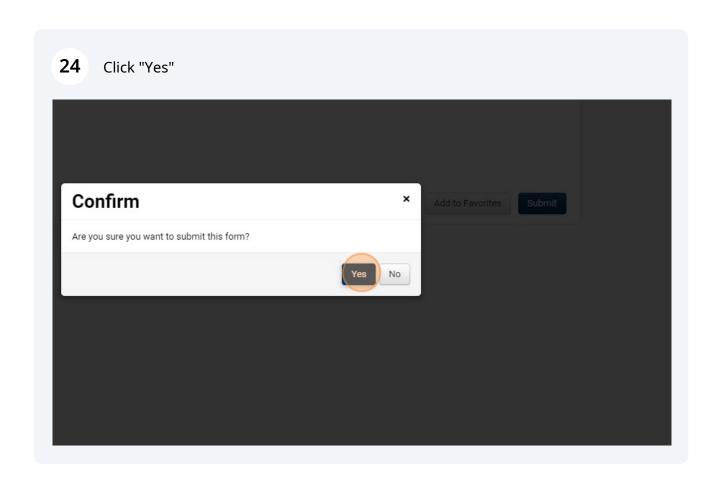

## Requesting a change to a vendor or individual record

25

To request a minor update to an already existing vendor (adding or changing an address), perform these steps:

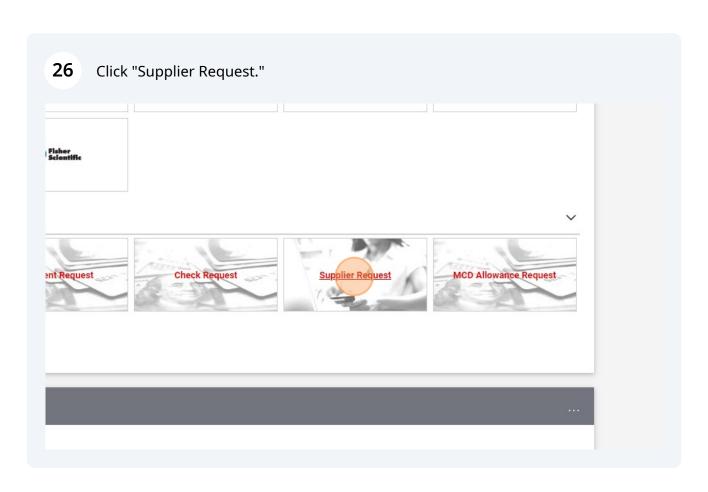

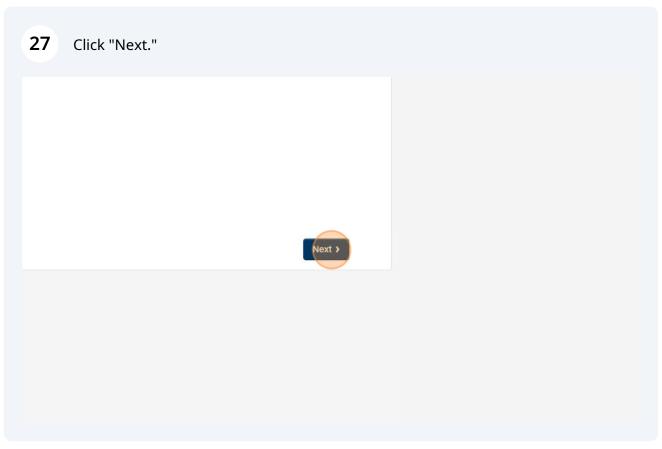

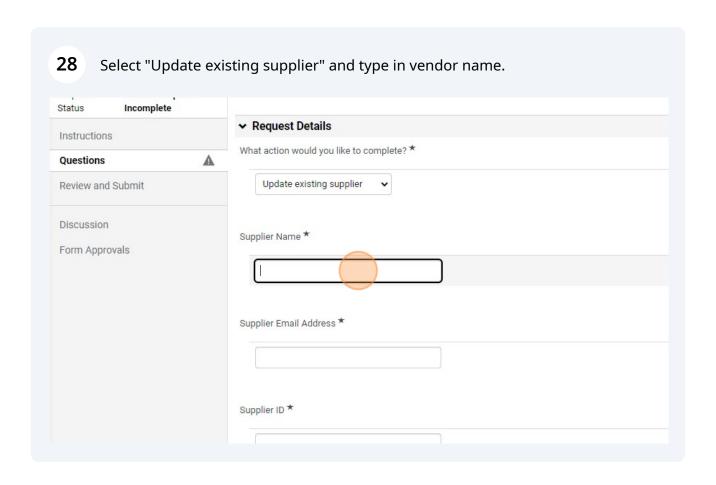

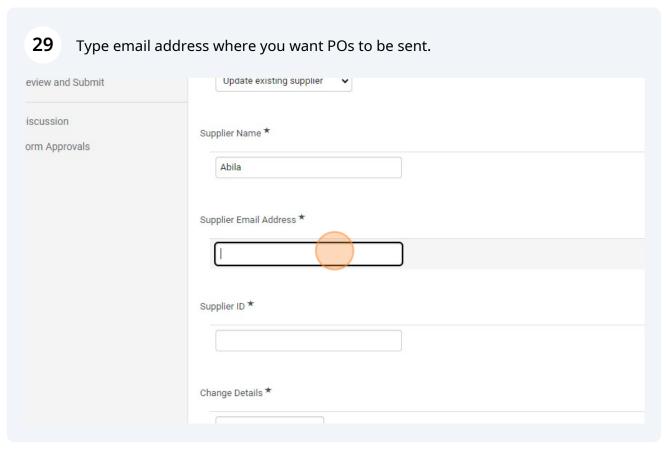

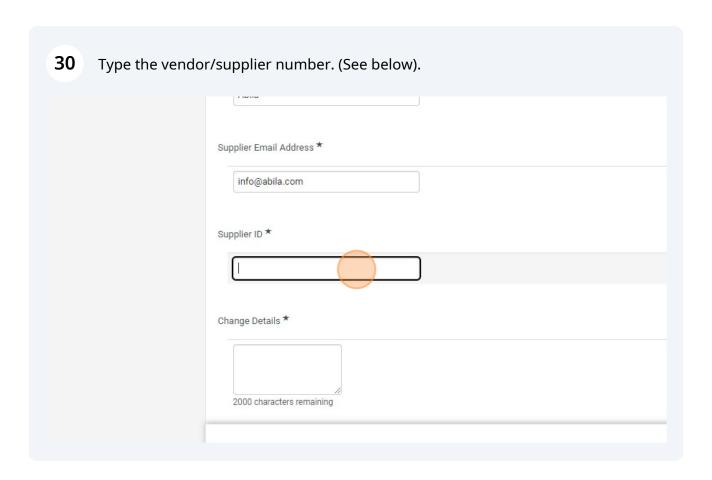

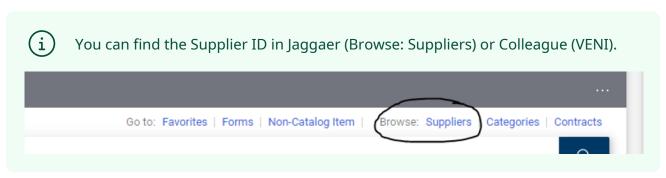

| Supplier Email Address *  |
|---------------------------|
| info@abila.com            |
| Supplier ID *             |
| 0161476                   |
| Change Details *          |
| 2000 characters remaining |

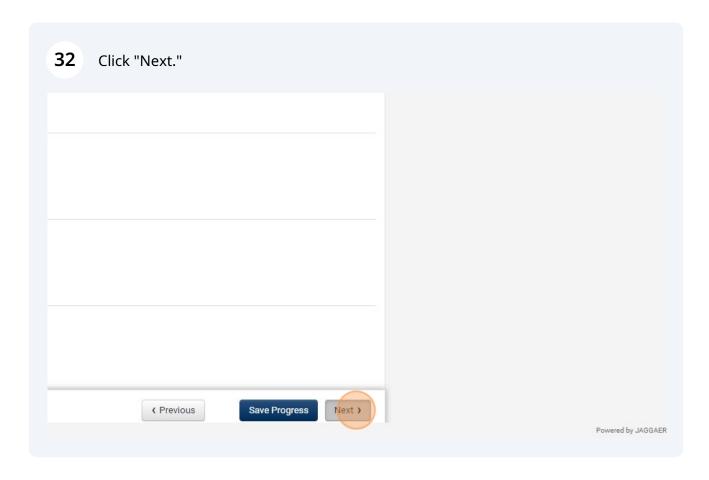

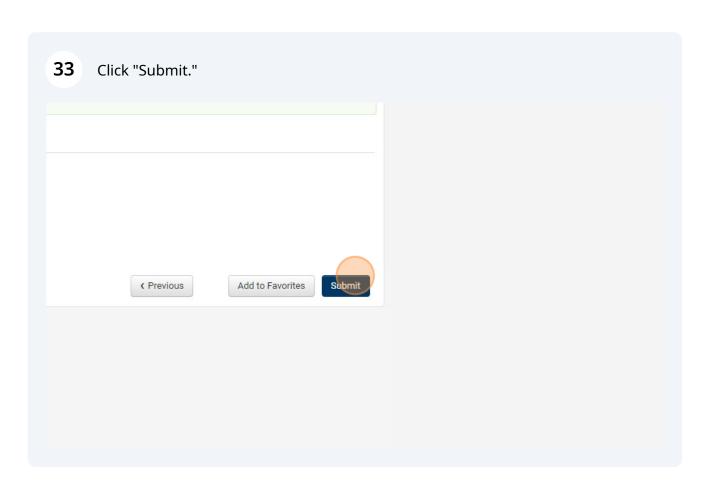

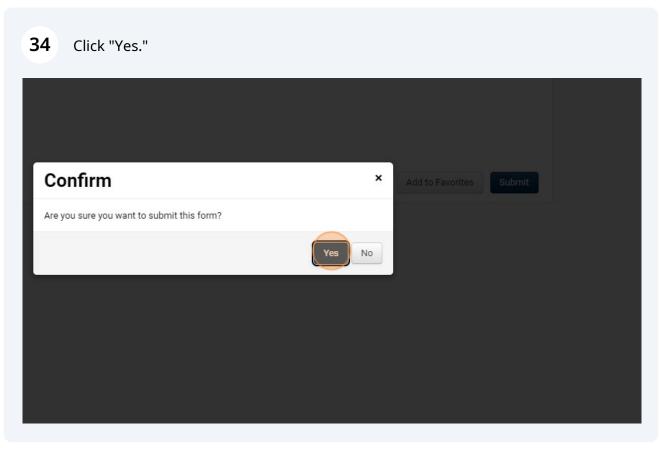